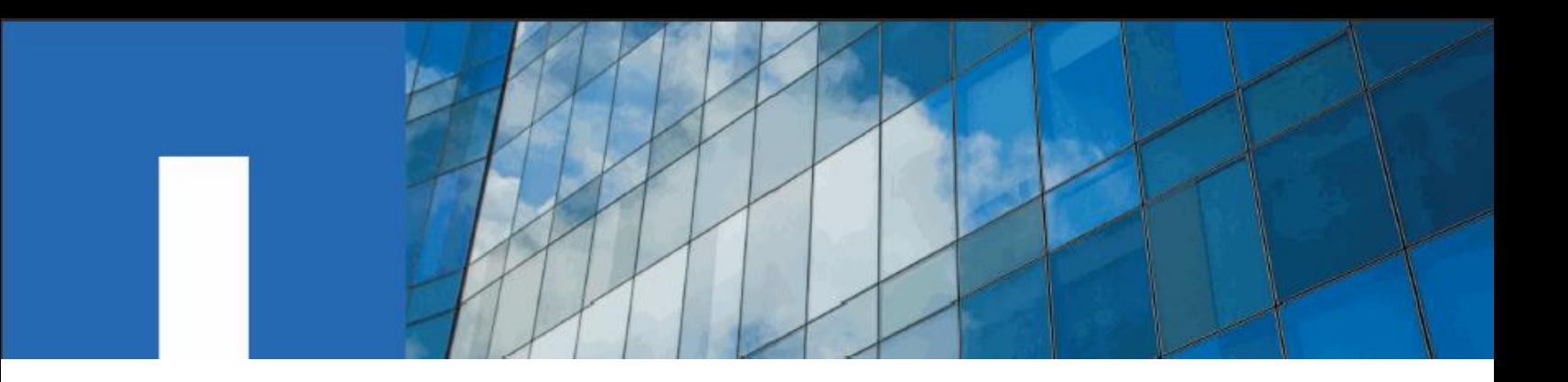

**SnapCenter® Software 4.4** 

# **Developer's Guide**

For Creating Custom Plug-ins

November 2020 | 215-15146\_A0 doccomments@netapp.com

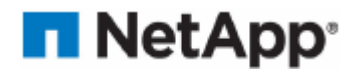

### **Contents**

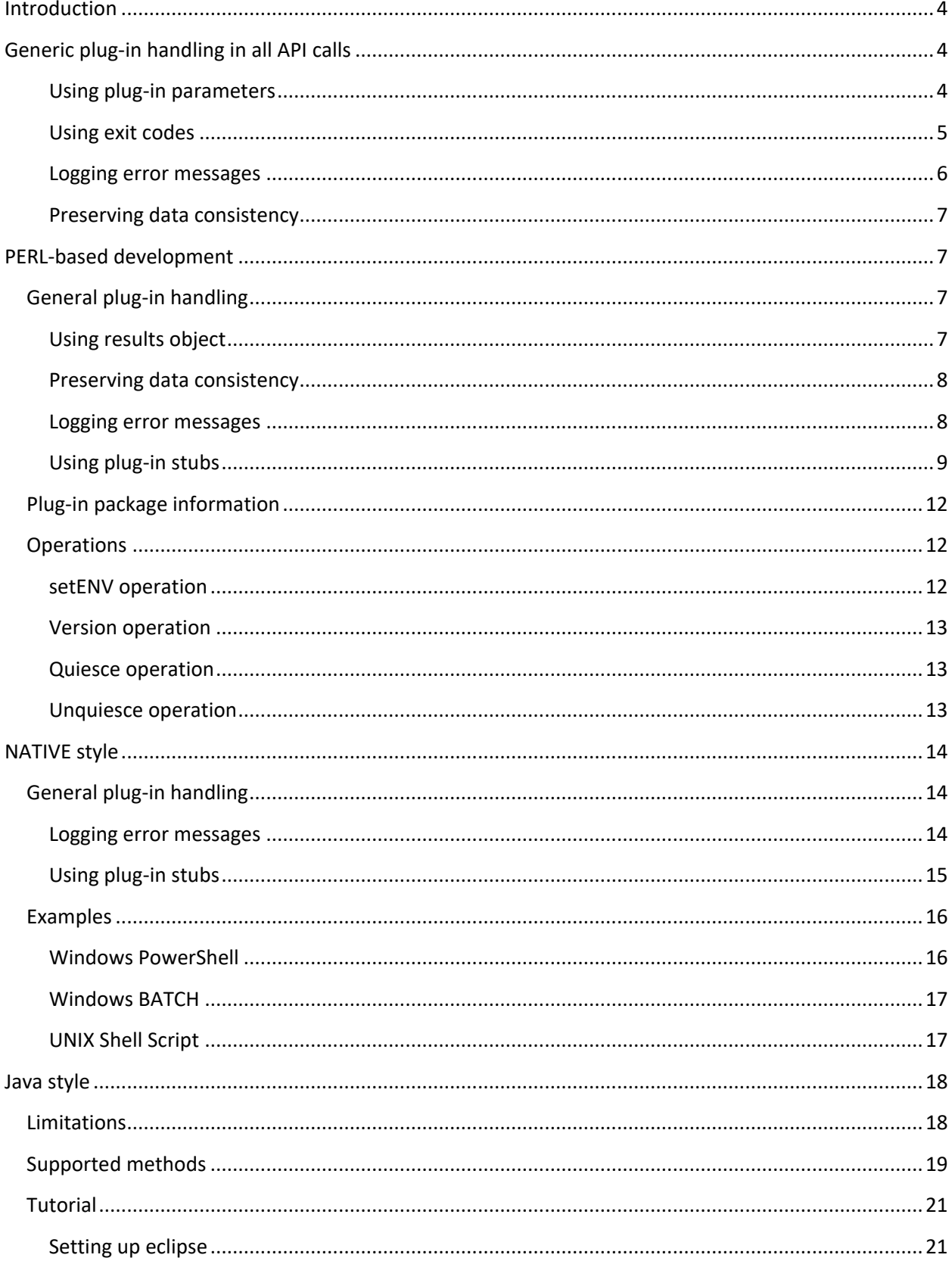

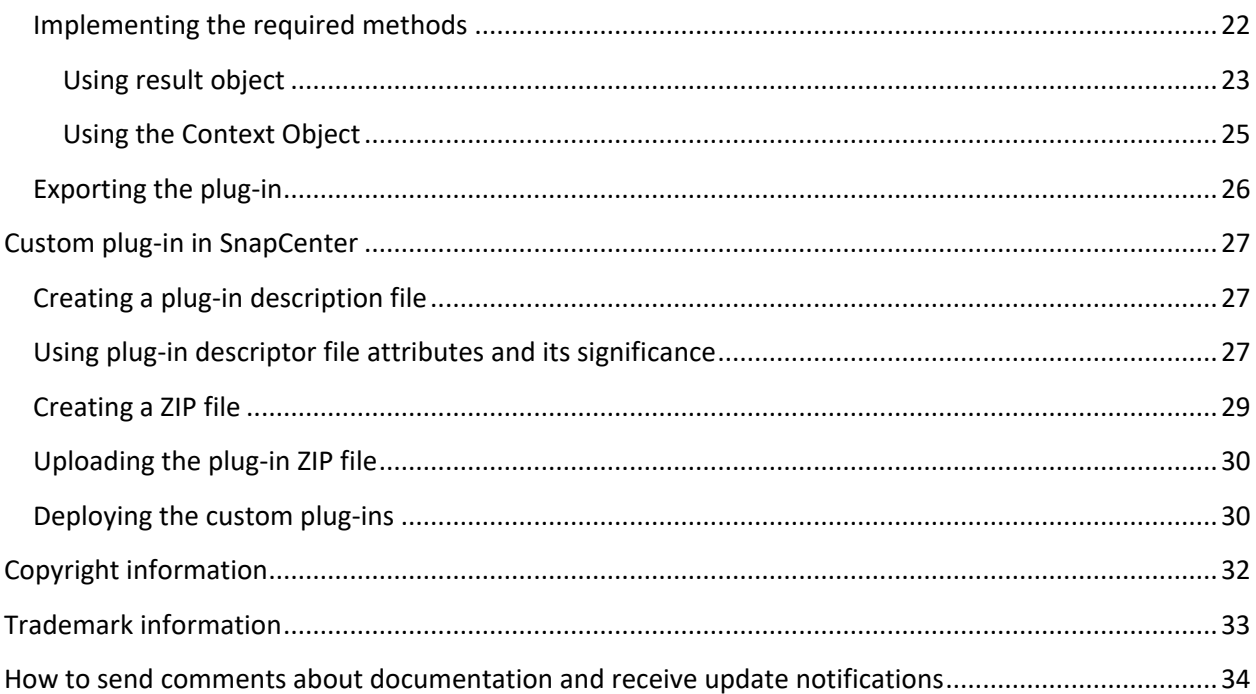

## <span id="page-4-0"></span>**Introduction**

The SnapCenter Server enables you to deploy and manage your applications as plug-ins to SnapCenter. Applications of your choice can be plugged into the SnapCenter Server for data protection and management capabilities.

SnapCenter enables you to develop custom plug-ins using different programming languages. You can develop a custom plug-in using Perl, Java, BATCH, or other Scripting languages.

To use custom plug-ins in SnapCenter, you must perform the following tasks:

- Create a plug-in for your application using the instructions in this guide
- Create a description file
- Export the custom plug-in to install it on the SnapCenter host
- Upload the plug-in zip file into SnapCenter Server

### <span id="page-4-1"></span>**Generic plug-in handling in all API calls**

For every API call, use the following information:

- Plug-in parameters
- Exit codes
- Log messages
- Data consistency

#### <span id="page-4-2"></span>**Using plug-in parameters**

A set of parameters are passed to the plug-in as part of every API call made. The following table lists the specific information for the parameters.

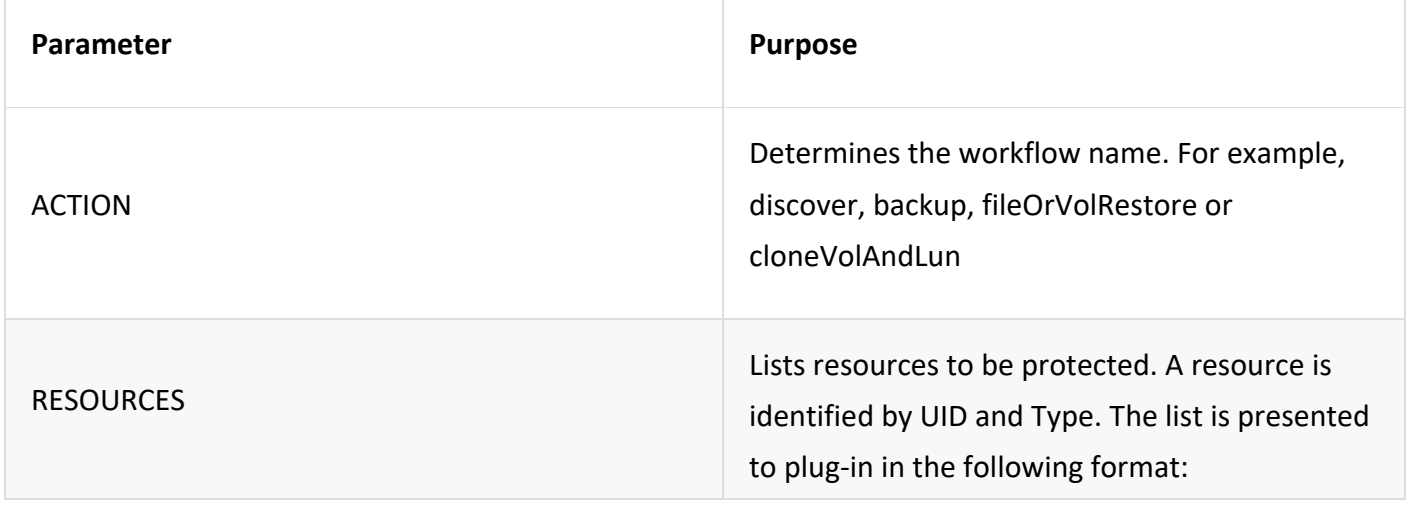

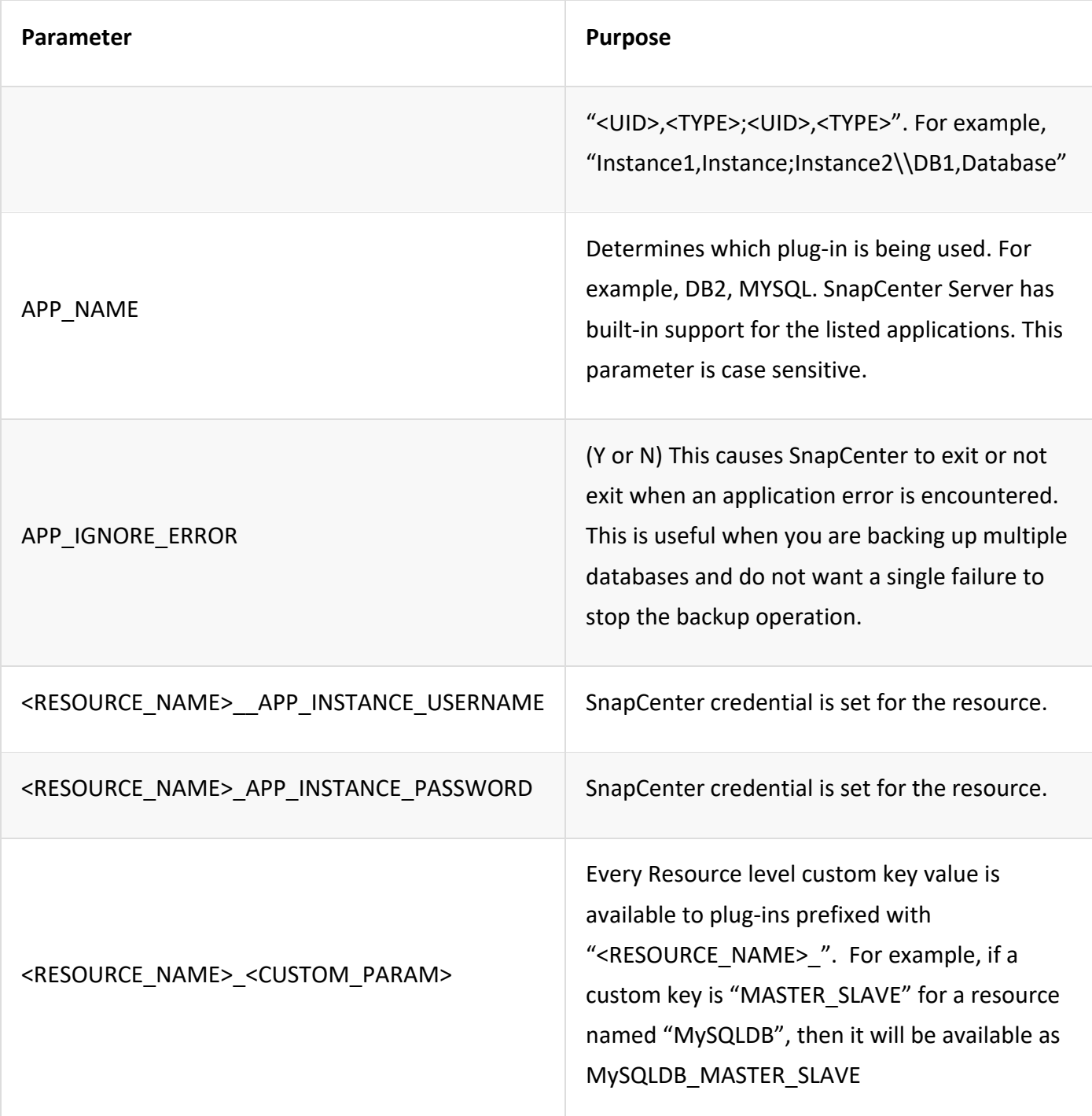

### <span id="page-5-0"></span>**Using exit codes**

The plug-in returns the status of the operation back to the host by means of exit codes. Each code has a specific meaning and the plug-in uses the right exit code to indicate the same.

The following table depicts error codes and their meaning.

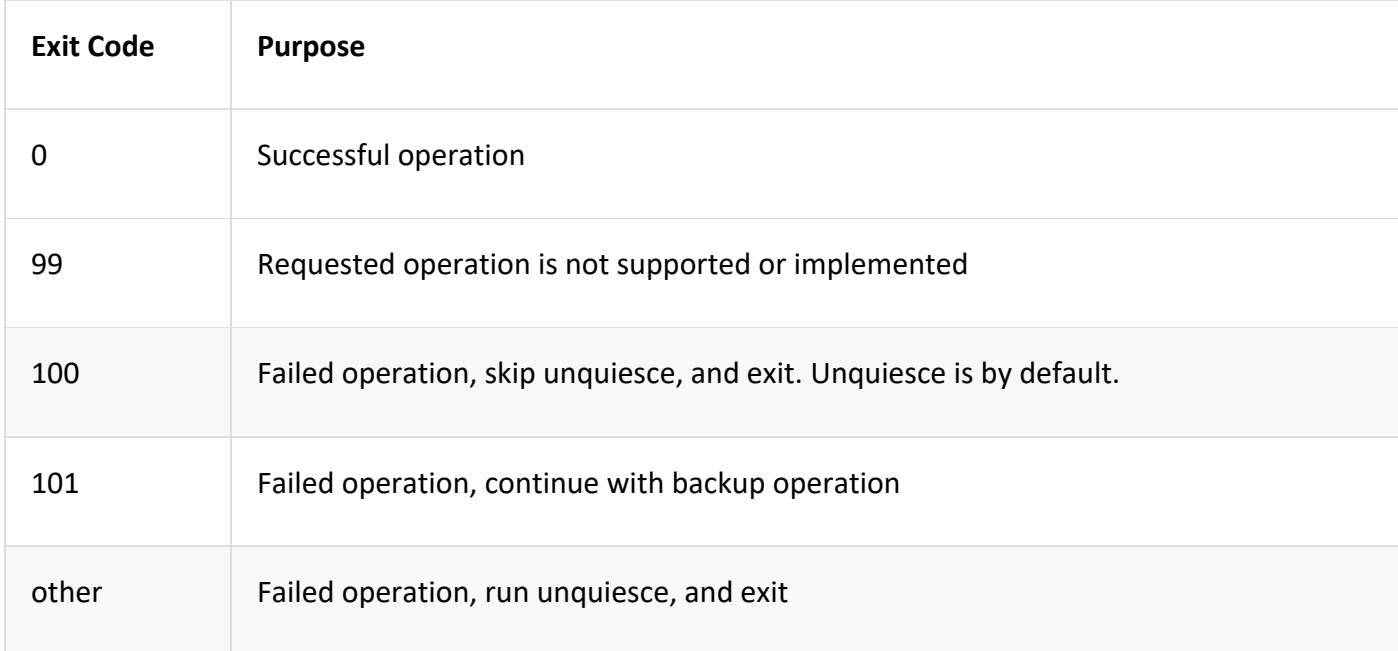

### <span id="page-6-0"></span>**Logging error messages**

The error messages are passed from the plug-in to the SnapCenter Server. The message includes the message, log level, and time stamp.

The following table lists levels and their purposes.

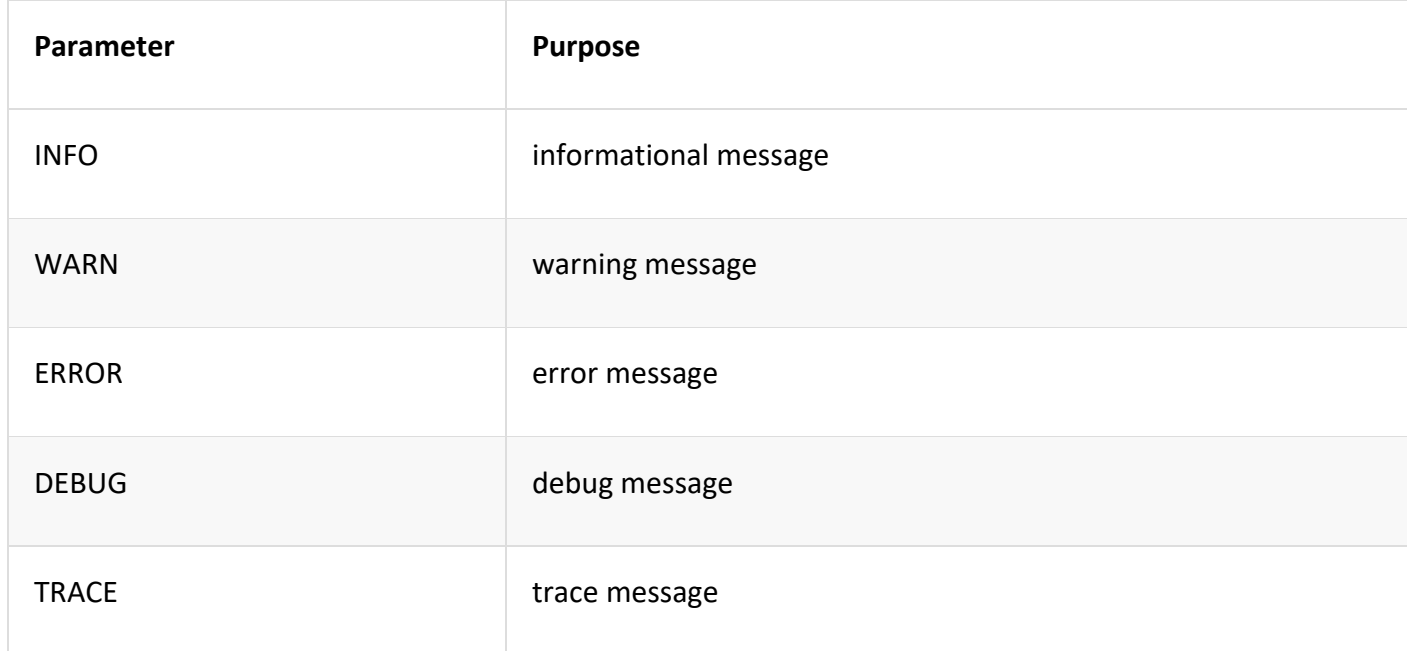

### <span id="page-7-0"></span>**Preserving data consistency**

Custom plug-ins preserve data between operations of the same workflow execution. For example, a plug-in can store data at the end of quiesce, which can be used during unquiesce operation.

The data to be preserved is set as part of result object by plug-in. It follows a specific format and is described in detail under each style of plug-in development.

### <span id="page-7-1"></span>**PERL-based development**

You must follow certain conventions while developing the plug-in using PERL.

- Contents must be readable
- Must implement mandatory operations setENV, quiesce, and unquiesce
- Must use a specific syntax to pass results back to the agent
- The contents should be saved as <PLUGIN\_NAME>.pm file

Available operations are

- setENV
- version
- quiesce
- unquiesce
- clone pre, clone post
- restore pre, restore
- cleanup

### <span id="page-7-2"></span>**General plug-in handling**

### <span id="page-7-3"></span>**Using results object**

Every custom plug-in operation must define the results object. This object sends messages, exit code, stdout, and stderr back to the host agent.

Results object:

my  $$result = {$ 

exit code  $\Rightarrow$  0, stdout  $\Rightarrow$  "", stderr  $\Rightarrow$  "",

Returning the results object:

};

return \$result;

#### <span id="page-8-0"></span>**Preserving data consistency**

It is possible to preserve data between operations (except cleanup) as part of same workflow execution. This is done using key-value pairs. The key-value pairs of data are set as part of result object and are retained and available in the subsequent operations of same workflow.

The following code sample sets the data to be preserved:

```
my $result = {
           exit code \Rightarrow 0,
           stdout \Rightarrow "",
           stderr \Rightarrow "",
   };
$result->{env}->{'key1'} = 'value1';$result->{env}->{'key2'} = 'value2';….
return $result
```
The above code sets two key-value pairs, which are available as input in the subsequent operation. The two key-value pairs are accessible using the following code:

```
sub setENV {
      my (\text{Sself}, \text{Sconfig}) = 0;
      my $first value = $config->{'key1'}};my $second value = $confiq->{'key2'}};…
}
```
#### <span id="page-8-1"></span>**Logging error messages**

Each operation can send messages back to the host agent, which displays and stores the content. A message contains the message level, a timestamp, and a message text. Multiline messages are supported.

Load the SnapCreator::Event Class:

 $my$   $$msgObj = new SnapCreate::Event()$ ; my  $\theta$  message  $a = ()$ ;

Use the msgObj to capture a message by using the collect method.

```
$msgObj->collect(\@message_a, INFO, "My INFO Message");
$msgObj->collect(\@message_a, WARN, "My WARN Message");
$msgObj->collect(\@message_a, ERROR, "My ERROR Message");
$msgObj->collect(\@message_a, DEBUG, "My DEBUG Message");
$msgObj->collect(\@message_a, TRACE, "My TRACE Message");
```
#### Apply messages to the results object:

```
$result->{message} = \langle\text{Qmessage a};
```
### <span id="page-9-0"></span>**Using plug-in stubs**

Custom plug-ins must expose plug-in stubs. These are methods that the SnapCenter Server calls, based on a workflow.

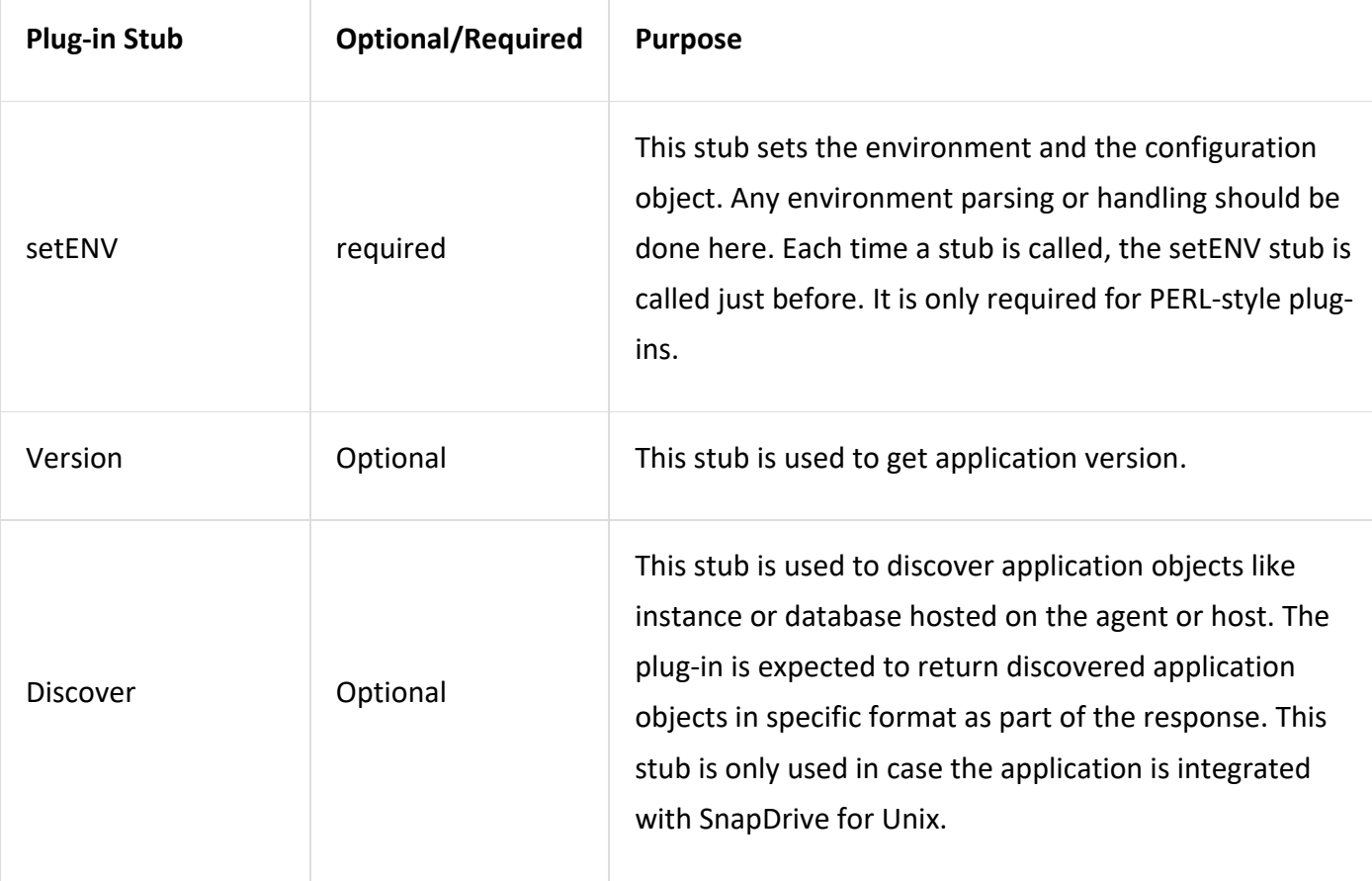

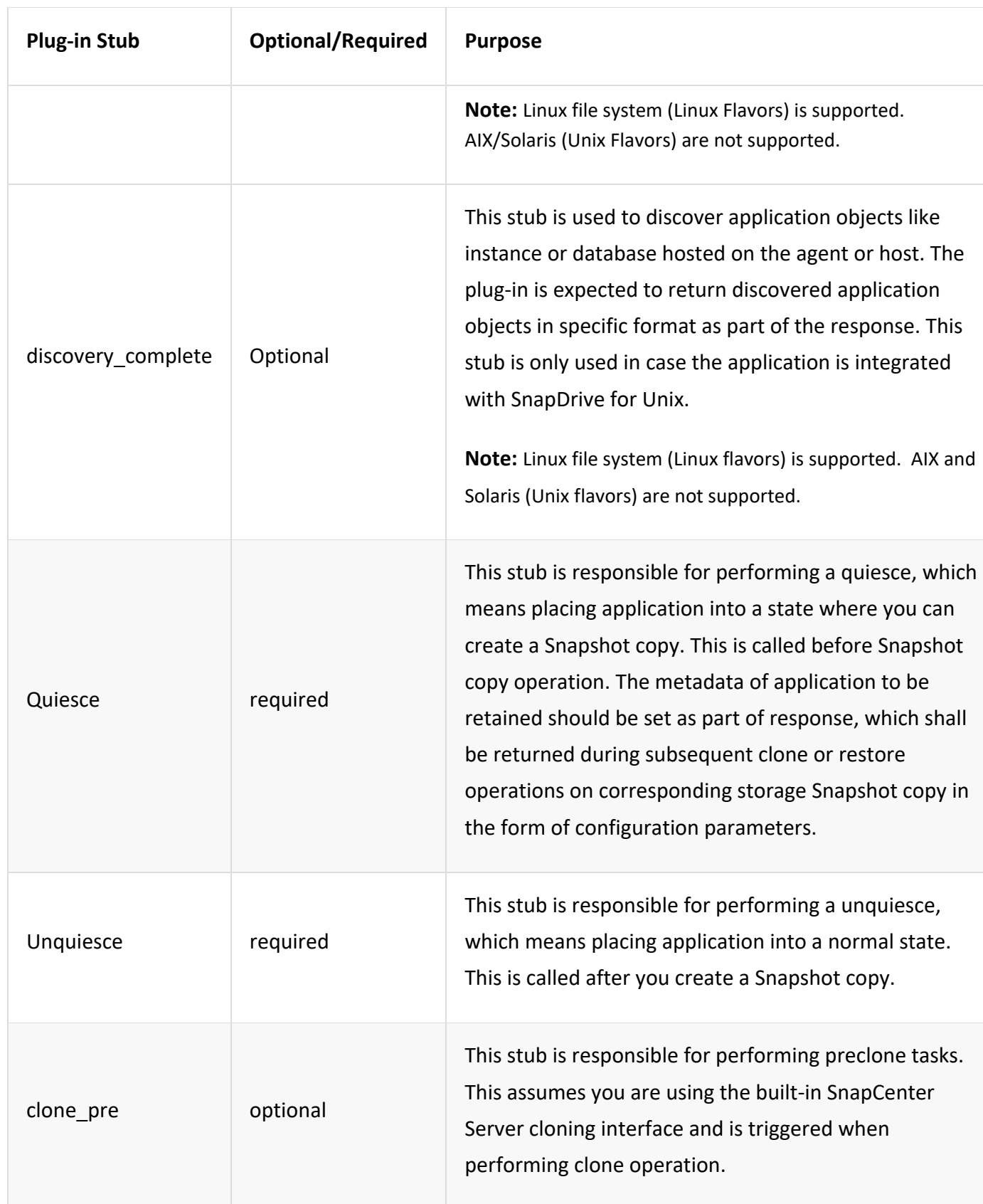

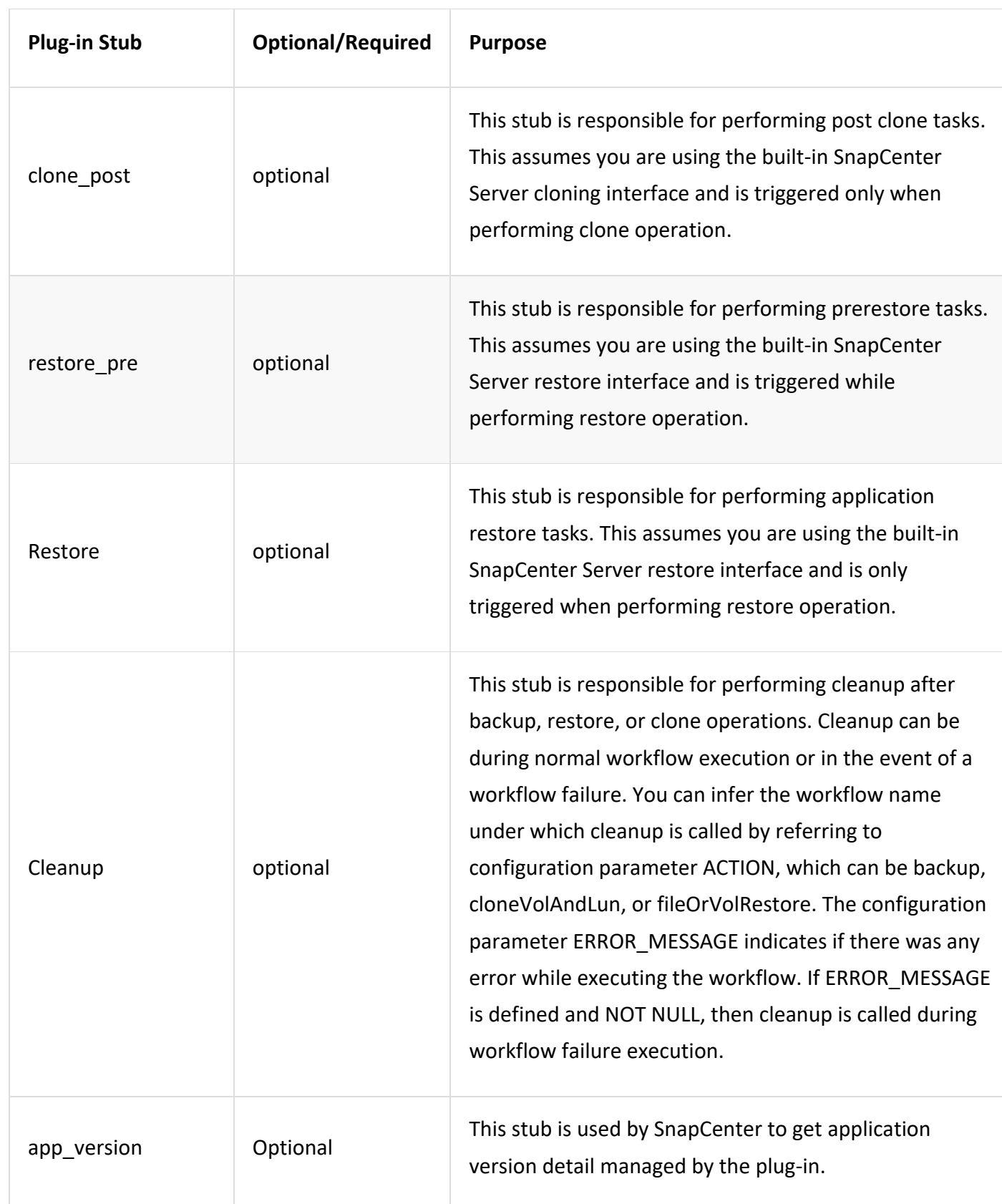

### <span id="page-12-0"></span>**Plug-in package information**

Every plug-in must have following information:

```
package MOCK;
our @ISA = qw(SnapCreator::Mod);
=head1 NAME
         MOCK - class which represents a MOCK module.
=cut
=head1 DESCRIPTION
         MOCK implements methods which only log requests. 
=cut
use strict;
use warnings;
use diagnostics;
use SnapCreator:: Util:: Generic qw ( trim is Empty );
use SnapCreator::Util::OS qw ( isWindows isUnix getUid 
createTmpFile );
use SnapCreator::Event qw ( INFO ERROR WARN DEBUG COMMENT ASUP 
CMD DUMP );
my $msgObj = new SnapCreate:Event();
my \text{X} config h = ();
```
### <span id="page-12-1"></span>**Operations**

You can code various operations like setENV, Version, Quiesce, and Unquiesce, which are supported by the custom plug-ins.

#### <span id="page-12-2"></span>**setENV operation**

The setENV operation is required for plug-ins created using PERL. You can set the ENV and can easily access plug-in parameters.

```
sub setENV {
          my ($self, $obj) = @;
          %config h = <math>{S\{5obj\}}</math>;my $result = {exit code => 0,stdout \Rightarrow "",
                    stderr \Rightarrow "",
           };
           return $result;
}
```
### <span id="page-13-0"></span>**Version operation**

The version operation returns the application version information.

```
sub version {
         my $version result = {
                   major \Rightarrow 1,
                   minor \Rightarrow 2,
                   patch \Rightarrow 1,
               build \Rightarrow 0
          };
         my @message a = ();
          $msgObj->collect(\@message_a, INFO, "VOLUMES 
$config_h{'VOLUMES'}");
          $msgObj->collect(\@message_a, INFO, 
"$config h{'APP NAME'}::quiesce");
         \overline{\S}version result->{message} = \@message a;
          return $version_result;
}
```
### <span id="page-13-1"></span>**Quiesce operation**

Quiesce operation performs application quiesce operation on resources listed in the RESOURCES parameter.

```
sub quiesce {
          my $result = {
                  exit code => 0,stdout \Rightarrow "",
                  stderr \Rightarrow "",
          };
         my @message a = ();
          $msgObj->collect(\@message_a, INFO, "VOLUMES 
$config_h{'VOLUMES'}");
          $msgObj->collect(\@message_a, INFO, 
"$config h{'APP NAME'}::quiesce");
         $result->{message} = \langle\text{Qmessage a};\right. return $result;
}
```
#### <span id="page-13-2"></span>**Unquiesce operation**

Unquiesce operation is required to unquiesce the application. The list of resources is available in the RESOURCES parameter.

```
sub unquiesce {
        my $result = {exit code => 0,stdout \Rightarrow "",
                 stderr \Rightarrow "",
         };
        my \thetamessage a = ();
         $msgObj->collect(\@message_a, INFO, "VOLUMES 
$config_h{'VOLUMES'}");
         $msgObj->collect(\@message_a, INFO, 
"$config h{'APP_NAME'}::unquiesce");
        $result->{message} = \{emessage\} return $result;
}
```
## <span id="page-14-0"></span>**NATIVE style**

SnapCenter supports non-PERL programming or scripting languages to create plug-ins. This is known as NATIVE style programming, which can be script or BATCH file.

The NATIVE-style plug-ins must follow certain conventions given below:

- The plug-in must be executable
- For Unix systems, the user who runs the agent must have execute privileges on the plugin
- For Windows systems, PowerShell plug-ins must have the suffix .ps1, other windows scripts must have either .cmd or .bat suffix and must be executable by the user
- The plug-ins must react to command-line argument like "-quiesce", "-unquiesce"
- The plug-ins must return exit code 99 incase an operation or function is not implemented
- The plug-ins must use a specific syntax to pass results back to the server

### <span id="page-14-1"></span>**General plug-in handling**

<span id="page-14-2"></span>**Logging error messages**

Each operation can send messages back to the server, which displays and stores the content. A message contains the message level, a timestamp, and a message text. Multiline messages are supported.

Format:

```
SC_MSG#<level>#<timestamp>#<message>
SC_MESSAGE#<level>#<timestamp>#<message>
```
As level, the following values should be used

### <span id="page-15-0"></span>**Using plug-in stubs**

SnapCenter plug-ins must implement plug-in stubs. These are methods that the SnapCenter Server calls based on a specific workflow.

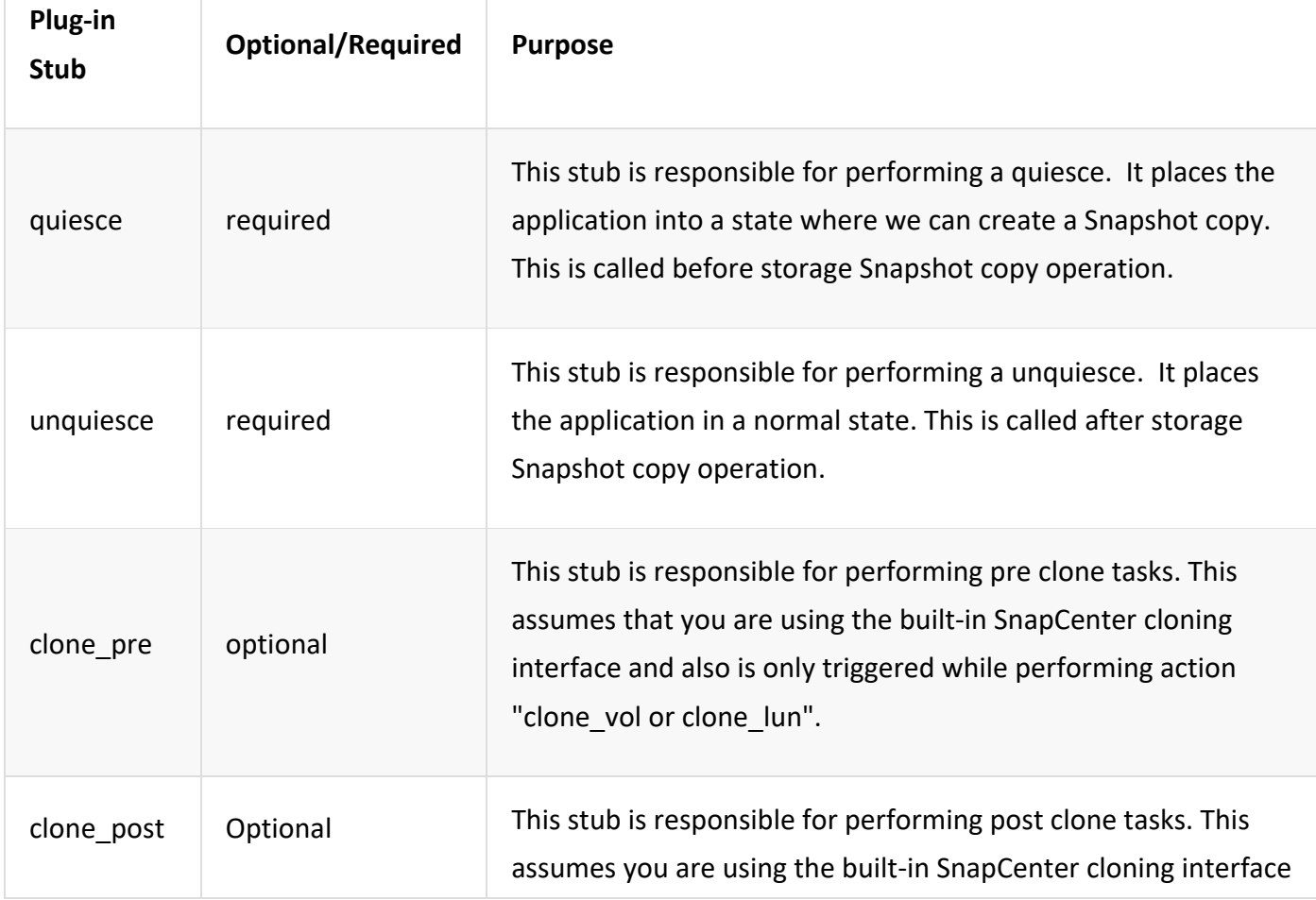

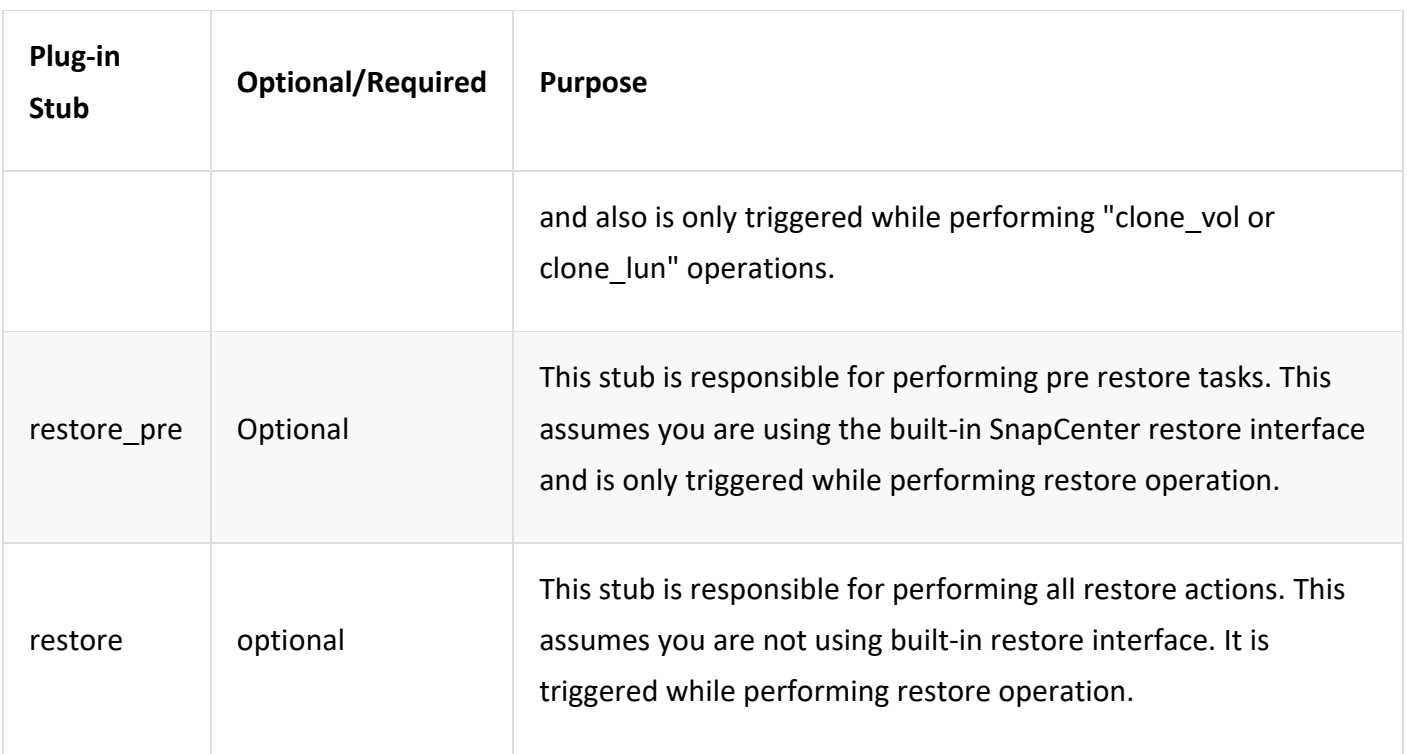

### <span id="page-16-0"></span>**Examples**

### <span id="page-16-1"></span>**Windows PowerShell**

Check if the script can be executed on your system. If you cannot execute the script, set Set-ExecutionPolicy bypass for the script and retry the operation.

```
if ($args.length -ne 1) {
     write-warning "You must specify a method"; 
     break; 
 }
 function log ($level, $message) {
    \text{Sd} = \text{qet-date} echo "SC_MSG#$level#$d#$message"
 }
 function quiesce {
     $app_name = (get-item env:APP_NAME).value
    log "INFO" "Quiescing application using script $app_name";
     log "INFO" "Quiescing application finished successfully"
 }
 function unquiesce {
    $app\_name = (get-item\_env:APP\_NAME) .valuelog "INFO" "Unquiescing application using script $app_name";
     log "INFO" "Unquiescing application finished successfully"
```

```
}
  switch ($args[0]) {
    "-quiesce" {
        quiesce;
    }
    "-unquiesce" {
        unquiesce;
    }
    default {
        write-error "Function $args[0] is not implemented";
        exit 99;
    }
}
exit 0;
```
#### <span id="page-17-0"></span>**Windows BATCH**

```
@echo off
set /a EXIT=0
if /i "%1" == "-quiesce" goto :quiesce
if /i "%1" == "-unquiesce" goto :unquiesce
  :usage
   echo usage: %0 ^{ ^| -quiesce ^| -unquiesce }
     set /a EXIT=99
    goto :exit
 :quiesce
    set /a EXIT=0
    goto :exit
 :unquiesce
    set /a EXIT=0
    goto :exit
 :exit
     exit /b %EXIT%
```
#### <span id="page-17-1"></span>**UNIX Shell Script**

```
#!/bin/bash
case "$1" in
     "-quiesce" ) 
        echo "SC_MSG#INFO#23.02.2010#Quiescing database"
        echo "SC_MSG#INFO#23.02.2010#Executing command dbmcli"
        echo "SC_MSG#DEBUG#23.02.2010#Command dbmcli returned"
         echo "version abc.123.xyz"
         echo "dbstate online"
```

```
 echo "DATA_VOLUME_0001=abc123"
        echo "SC_MSG#INFO#23.02.2010#Quiescing database finished
successfully"
        echo "SC_PRESERVE#DB007#VOL_01#/sapdb/DB007/sapdata1"
        echo "SC_PRESERVE#DB007#VOL_02#/sapdb/DB007/sapdata2"
        echo "SC_PRESERVE#DB007#VOL_03#/sapdb/DB007/sapdata3"
         ;;
     "-unquiesce" )
        echo "SC_MSG#INFO#23.02.2010#Unquiescing"
         echo "SC_MSG#DEBUG#23.02.2010#Command dbmcli returned"
         echo "invalid parameter"
         echo "SC_MSG#ERROR#23.02.2010#Unquiescing database 
failed"
         exit 1
         ;;
    * )
         echo "not implemented";
         exit 99
         ;;
esac
exit 0;
```
### <span id="page-18-0"></span>**Java style**

A Java custom plug-in interacts directly with an application like database, instance and so on.

### <span id="page-18-1"></span>**Limitations**

There are certain limitations that you should be aware of while developing a plug-in using Java programing language.

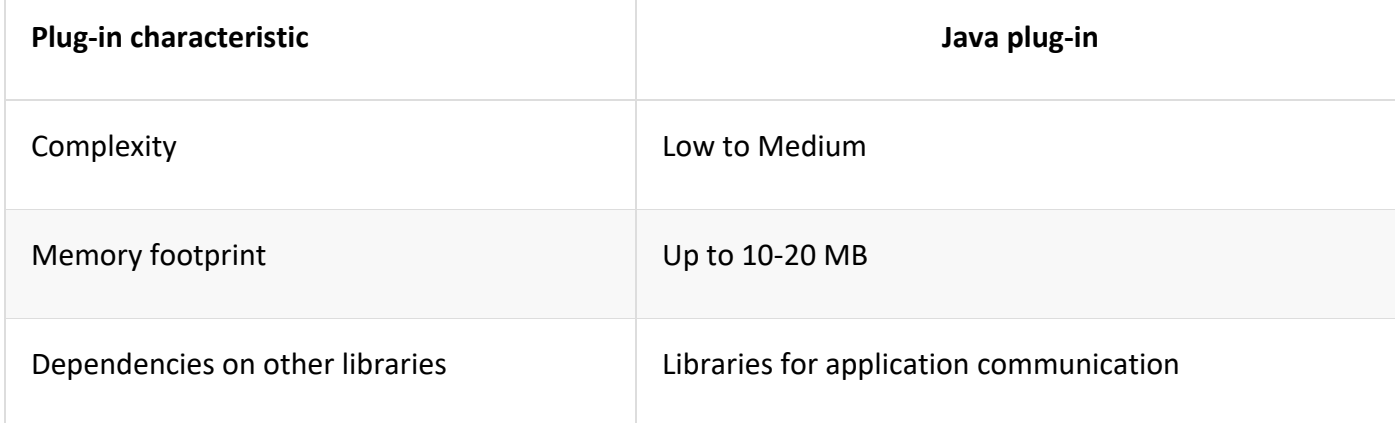

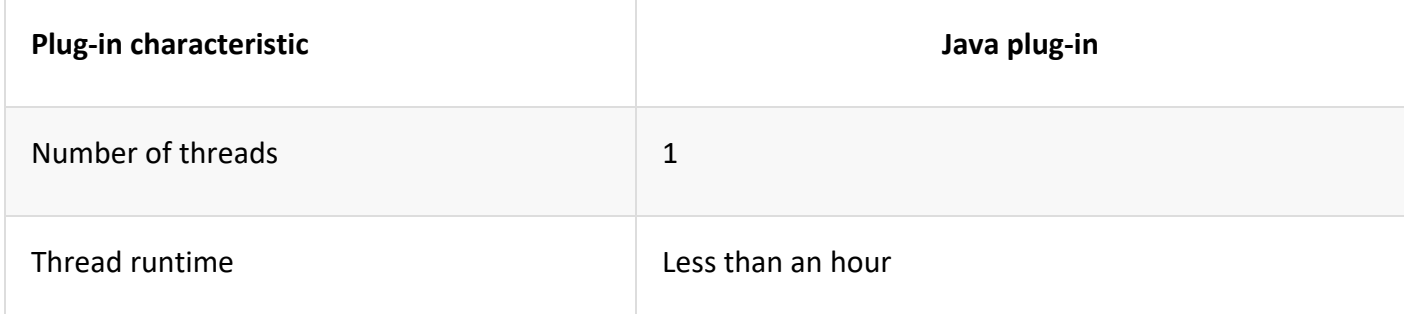

#### **Why do we have those limits?**

The goal of the SnapCenter Agent is to ensure continuous, safe, and robust application integration. By supporting Java plug-ins, it is possible for plug-ins to introduce memory leaks and other unwanted issues. Those issues are hard to tackle, especially when the goal is to keep things simple to use. If a plug-in's complexity is not too complex, it is much less likely that the developer(s) would have introduced the errors. The danger of Java plug-in is that they are running in the same JVM as the SnapCenter Agent itself. When the plug-in crashes or leaks memory, it may also impact the Agent negatively.

<span id="page-19-0"></span>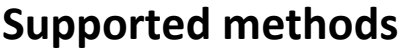

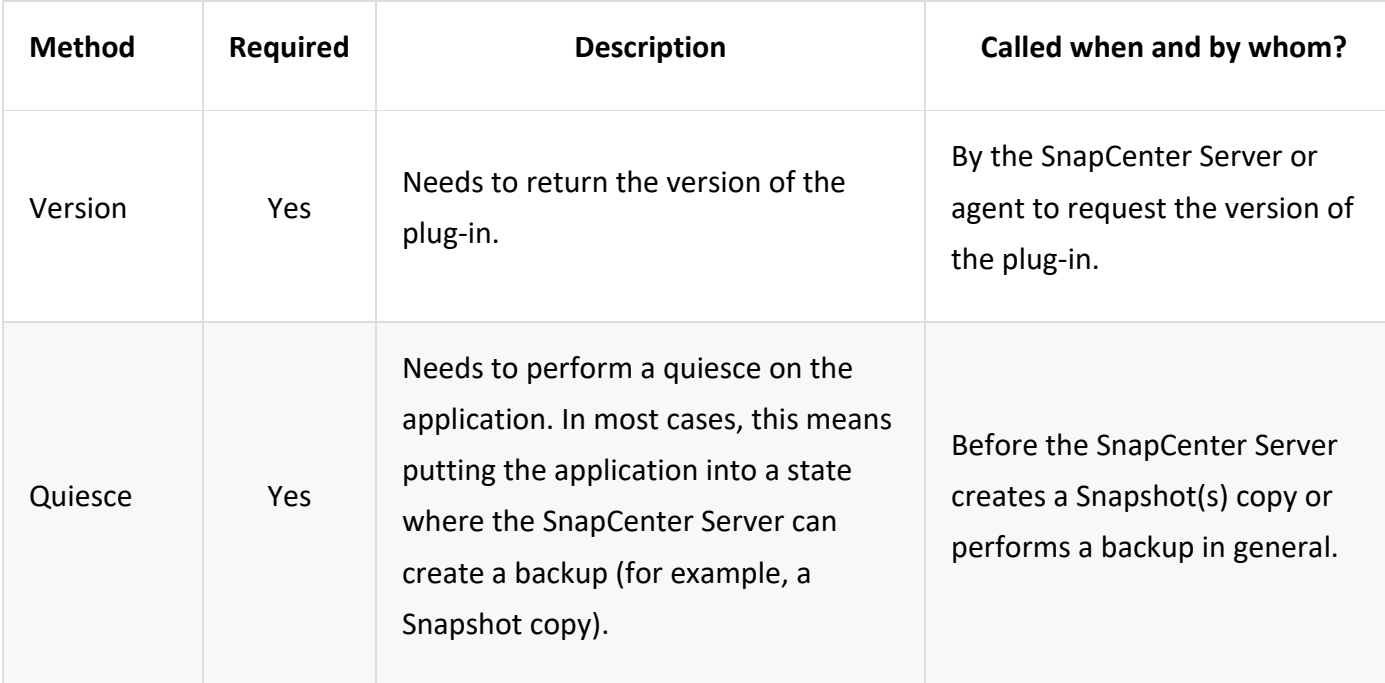

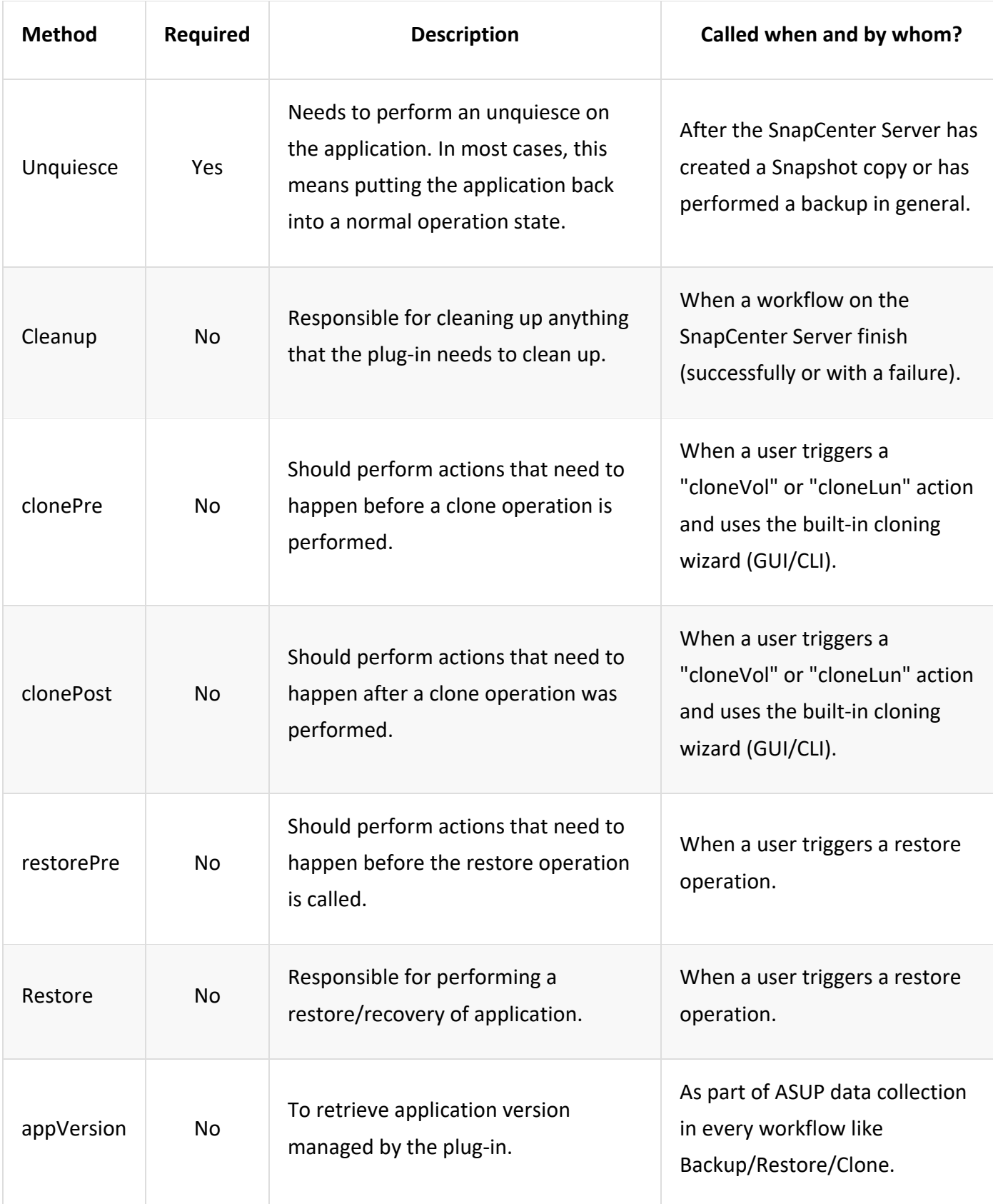

### <span id="page-21-0"></span>**Tutorial**

This section describes how to create a custom plug-in using the Java programming language.

### <span id="page-21-1"></span>**Setting up eclipse**

- 1. Create a new Java Project "TutorialPlugin" in Eclipse
- 2. Click **Finish**
- 3. Right click the new project -> Properties -> Java Build Path -> Libraries -> Add External JARs
- 4. Navigate to the ../lib/ folder of host Agent and select jars scAgent-5.0-core.jar and common-5.0.jar
- 5. Select the project and right click the src folder -> New -> Package and create a new package with the name com.netapp.snapcreator.agent.plugin.TutorialPlugin
- 6. Right-click on the new package and select New -> Java Class.
	- o Enter name as TutorialPlugin.
	- $\circ$  Click the superclass browse button and search for "\*AbstractPlugin". Only one result should show up: "AbstractPlugin com.netapp.snapcreator.agent.nextgen.plugin".
	- o Click **Finish**
	- o Java class:

package com.netapp.snapcreator.agent.plugin.TutorialPlugin; import com.netapp.snapcreator.agent.nextgen.common.result.Describe Result; import com.netapp.snapcreator.agent.nextgen.common.result.Result; import com.netapp.snapcreator.agent.nextgen.common.result.VersionR esult; import com.netapp.snapcreator.agent.nextgen.context.Context; import com.netapp.snapcreator.agent.nextgen.plugin.AbstractPlugin; public class TutorialPlugin extends AbstractPlugin { @Override public DescribeResult describe(Context context) {

```
 // TODO Auto-generated method stub
         return null;
     }
     @Override
     public Result quiesce(Context context) {
         // TODO Auto-generated method stub
         return null;
     }
     @Override
     public Result unquiesce(Context context) {
         // TODO Auto-generated method stub
         return null;
     }
     @Override
     public VersionResult version() {
         // TODO Auto-generated method stub
         return null;
     }
}
```
### <span id="page-22-0"></span>**Implementing the required methods**

Quiesce, unquiesce, and version are mandatory methods that each custom Java plug-in must implement.

The following is a version method to return the version of the plug-in.

```
 @Override
    public VersionResult version() {
        VersionResult versionResult = VersionResult.builder()
                                                      .withMajor(1)
                                                     .withMinor(0)
                                                     .withPatch(0)
                                                     .withBuild(0)
                                                     .buid();
         return versionResult;
 }
```
Below is the implementation of quiesce and unquiesce method. These will be interacting with the application, which is being protected by SnapCenter Server. As this is just a tutorial, the application part is not explained, and the focus is more on the functionality that SnapCenter Agent provides the following to the plug-in developers:

```
 @Override
 public Result quiesce(Context context) {
```

```
 final Logger logger = context.getLogger();
 /*
 * TODO: Add application interaction here
 */
logger.error("Something bad happened.");
 logger.info("Successfully handled application");
Result result = Result.builder() .withExitCode(0)
                       .withMessages(logger.getMessages())
                       .build();
 return result;
```
The method gets passed in a Context object. This contains multiple helpers, for example a Logger and a Context Store, and also the information about the current operation (workflow-ID, job-ID). We can get the logger by calling final Logger logger = context.getLogger();. The logger object provides similar methods known from other logging frameworks, for example, logback. In the result object, you can also specify the exit code. In this example, zero is returned, since there was no issue. Other exit codes can map to different failure scenarios.

### <span id="page-23-0"></span>**Using result object**

}

The Result object contains the following parameters:

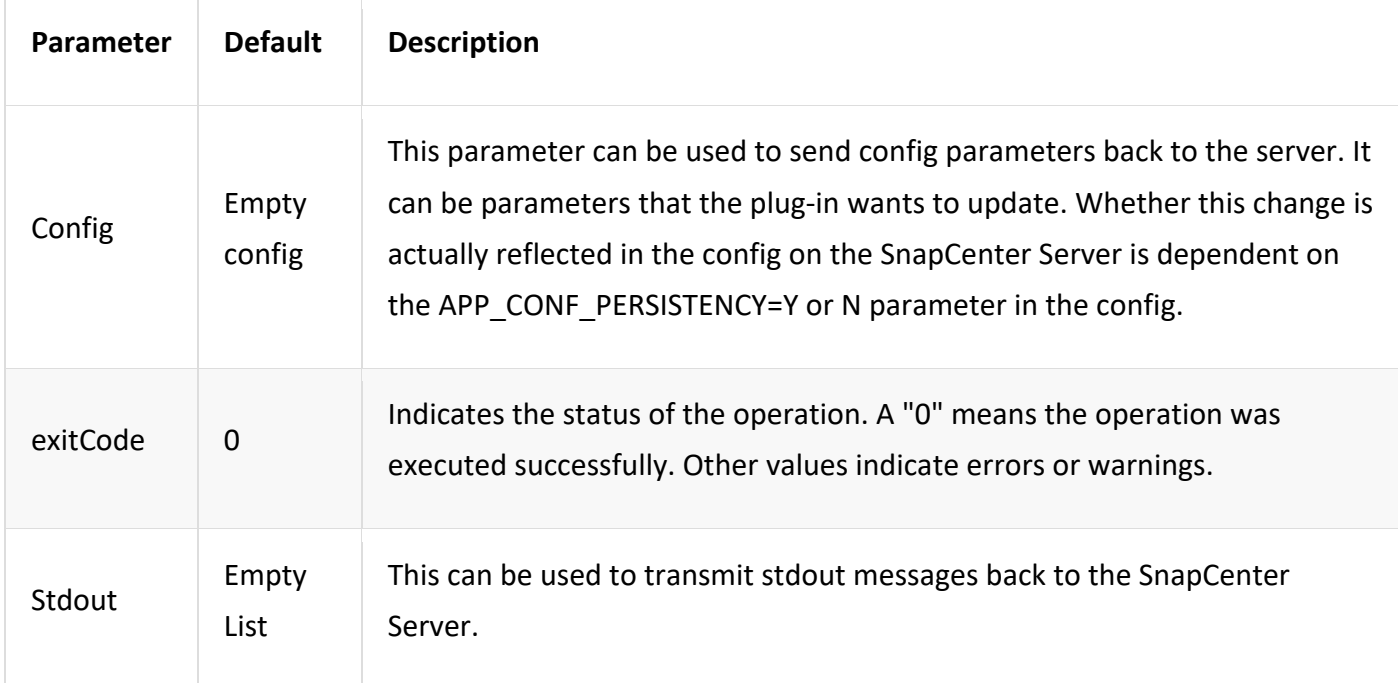

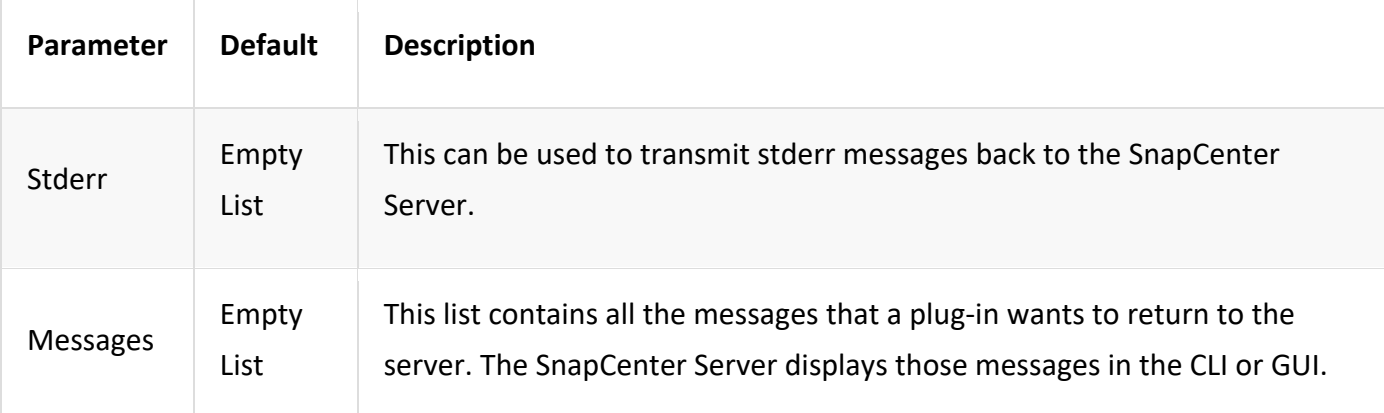

The SnapCenter Agent provides Builders [\(https://en.wikipedia.org/wiki/Builder\\_pattern\)](https://en.wikipedia.org/wiki/Builder_pattern) for all its result types. This makes using them very straightforward:

```
Result result = Result.builder() .withExitCode(0)
                      .withStdout(stdout)
                      .withStderr(stderr)
                      .withConfig(config)
                      .withMessages(logger.getMessages())
                       .build();
```
For example, set exit code to 0, set lists for Stdout and Stderr, set config parameters and also append the log messages that will be sent back to the server. If you do not need all the parameters, send only the ones that are needed. As each parameter has a default value, if you remove .withExitCode(0) from the code below, the result is unaffected:

```
Result result = Result.builder() .withExitCode(0)
                      .withMessages(logger.getMessages())
                      .build();
```
#### **VersionResult**

The VersionResult informs the SnapCenter Server the plug-in version. As it also inherits from Result, it contains the config, exitCode, stdout, stderr, and messages parameters.

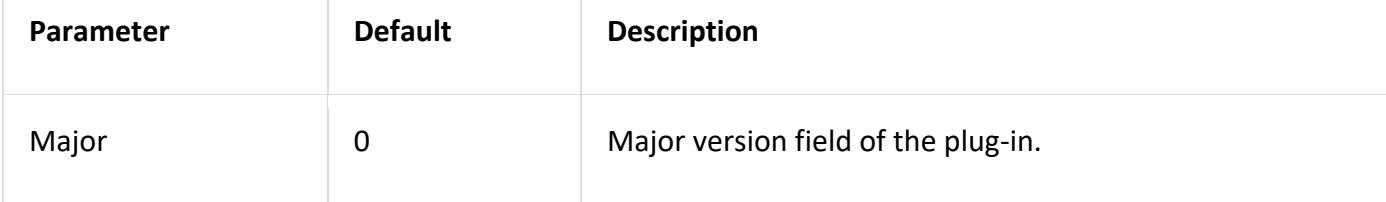

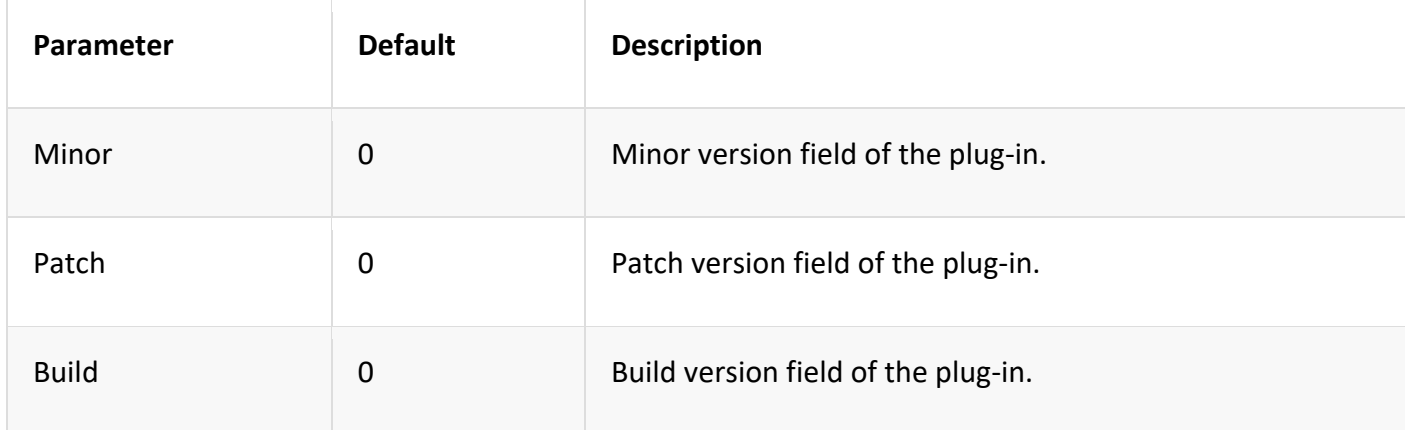

#### For example:

```
VersionResult result = VersionResult.builder()
                                       .withMajor(1)
                                      .withMinor(0)
                                      .withPatch(0)
                                      .withBuild(0)
                                      .build();
```
### <span id="page-25-0"></span>**Using the Context Object**

The context object provides the following methods:

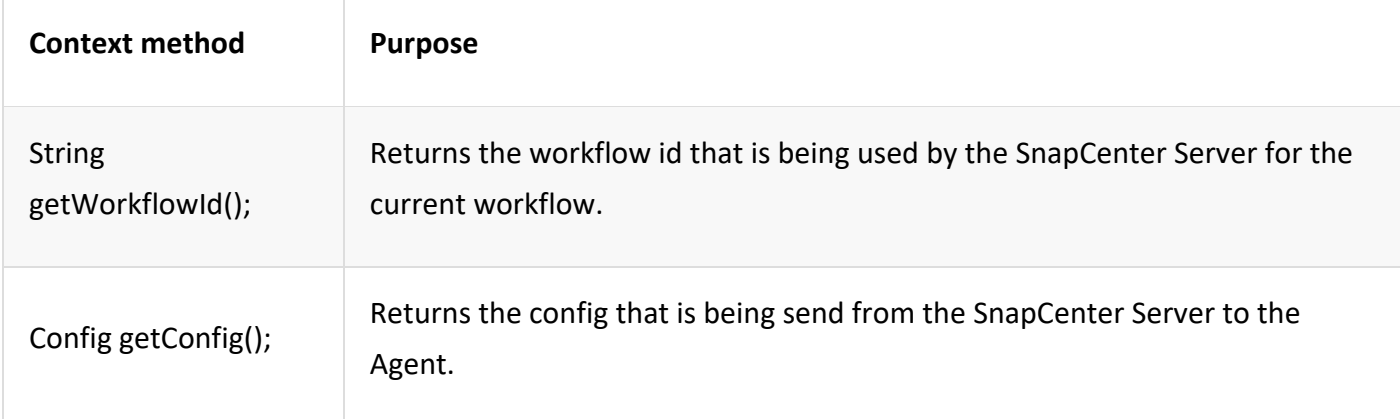

#### **Workflow-ID**

The workflow-ID is the id that the SnapCenter Server uses to refer to a specific running workflow.

### **Config**

This object contains (most) of the parameters that a user can set in the config on the SnapCenter Server. However, due to security reasons, some of those parameters may get filtered on the server side. Following is an example on how to access to the Config and retrieve a parameter:

```
final Config config = context.getConfig();
String myParameter = 
config.getParameter("PLUGIN_MANDATORY_PARAMETER");
```
// myParameter now contains the parameter read from the config on the SnapCenter Server If a config parameter key doesn't exist, it will return an empty String ("").

#### <span id="page-26-0"></span>**Exporting the plug-in**

You must export the plug-in to install it on the SnapCenter host.

In Eclipse perform the following tasks:

- 1. Right click on the base package of the plug-in (in our example com.netapp.snapcreator.agent.plugin.TutorialPlugin).
- 2. Select **Export -> Java -> Jar File**
- 3. Click **Next**.

4. In the following window, specify the destination jar file path: tutorial\_plugin.jar The plug-in's base class is named TutorialPlugin.class, the plug-in must be added to a folder with the same name.

If your plug-in depends on additional libraries, you can create the following folder: lib/

You can add jar files, on which the plug-in is dependent (for example, a database driver). When SnapCenter loads the plug-in, it automatically associates all the jar files in this folder with it and adds them to the classpath.

## <span id="page-27-0"></span>**Custom plug-in in SnapCenter**

The custom plug-in created using Java, PERL, or NATIVE style can be installed on the host using SnapCenter Server to enable data protection of your application. You must have exported the plug-in to install it on the SnapCenter host using the procedure provided in this tutorial.

### <span id="page-27-1"></span>**Creating a plug-in description file**

For every plug-in created, you must have a description file. The description file describes the details of the plug-in. The name of the file must be Plugin descriptor.xml.

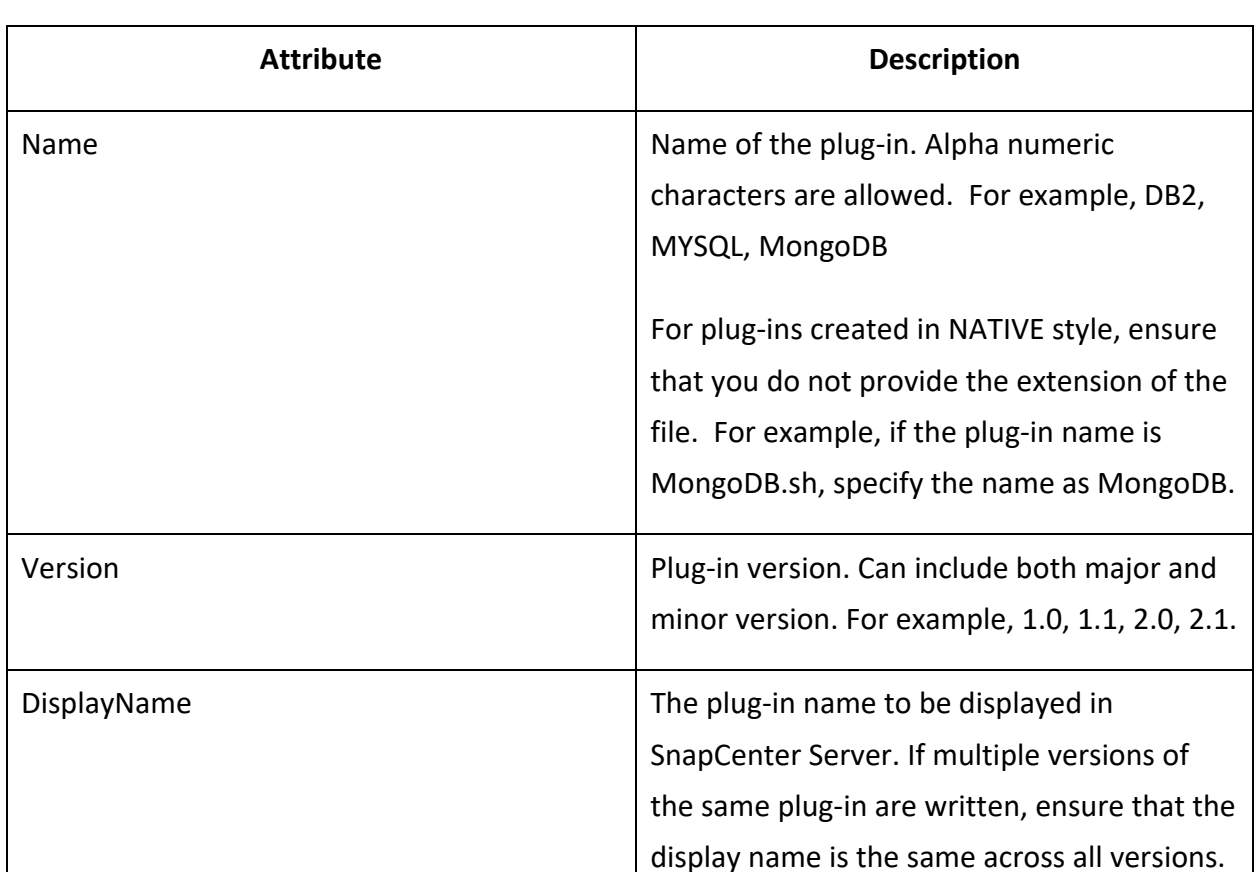

### <span id="page-27-2"></span>**Using plug-in descriptor file attributes and its significance**

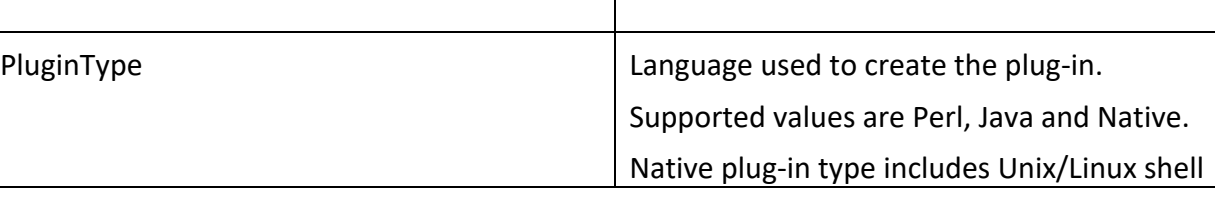

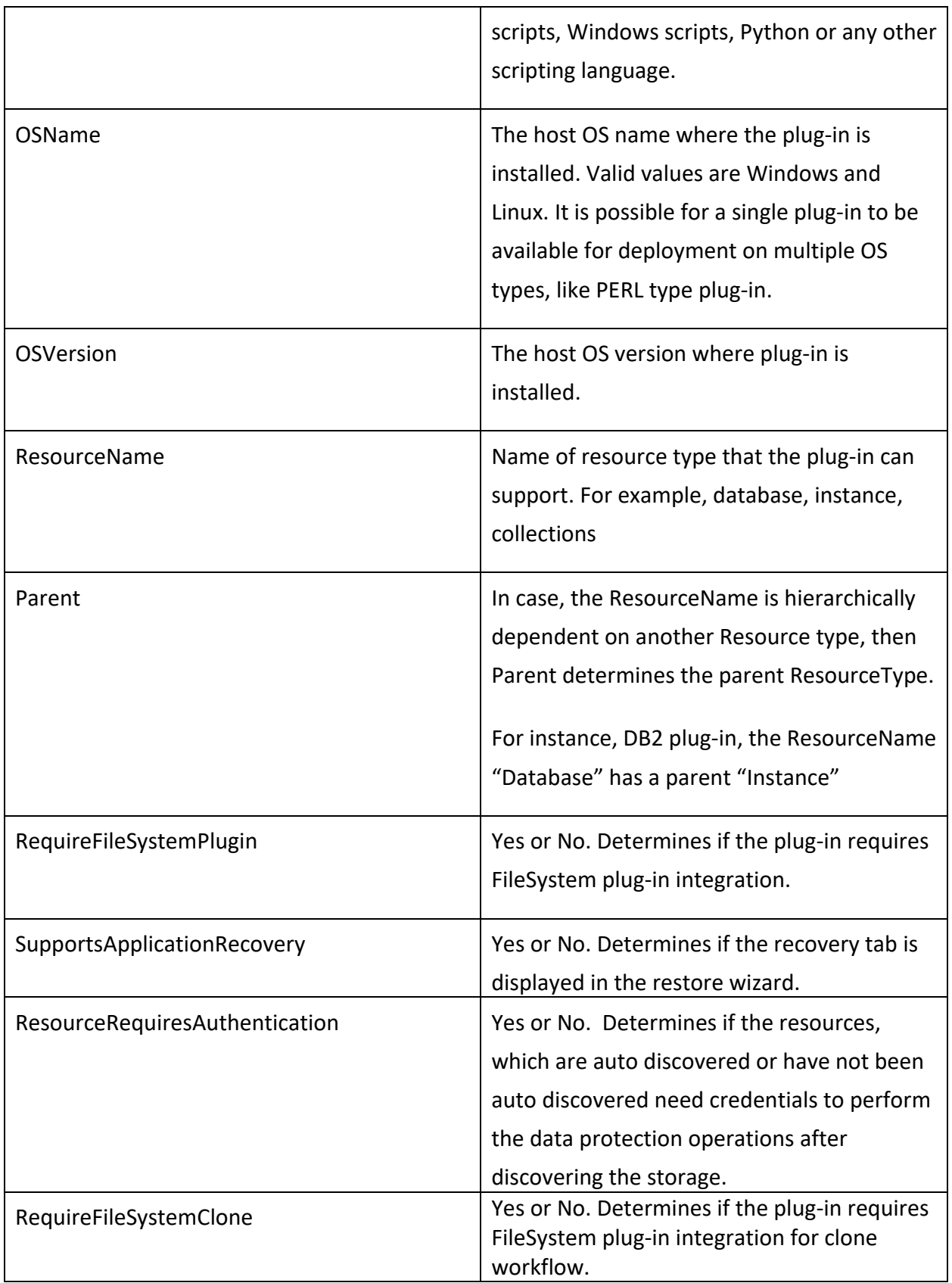

An example of the Plugin descriptor.xml file for custom plug-in DB2 is as follows:

```
<Plugin>
<SMSServer></SMSServer>
<Name>DB2</Name>
<Version>1.0</Version>
<PluginType>Perl</PluginType>
<DisplayName>Custom DB2 Plugin</DisplayName>
<SupportedOS>
< 0S><OSName>windows</OSName>
<OSVersion>2012</OSVersion>
\langle/OS>< 0S><OSName>Linux</OSName>
<OSVersion>7</OSVersion>
\langle/OS></SupportedOS>
<ResourceTypes>
<ResourceType>
<ResourceName>Database</ResourceName>
<Parent>Instance</Parent>
</ResourceType>
<ResourceType>
<ResourceName>Instance</ResourceName>
</ResourceType>
</ResourceTypes>
<RequireFileSystemPlugin>no</RequireFileSystemPlugin>
<ResourceRequiresAuthentication>yes</ResourceRequiresAuthentication>
<SupportsApplicationRecovery>yes</SupportsApplicationRecovery>
</Plugin>
```
### <span id="page-29-0"></span>**Creating a ZIP file**

After a plug-in is developed and a descriptor file is created, you must add the plug-in files and the Plugin\_descriptor.xml file to a folder and zip it.

You must consider the following before creating a ZIP file:

- The script name must be same as the plug-in name.
- For PERL plug-in, the ZIP folder must contain a folder with the script file and the descriptor file must be outside this folder. The folder name must be the same as the plug-in name.
- For plug-ins other than the PERL plug-in, the ZIP folder must contain the descriptor and the script files.
- The OS version must be a number.

Examples:

- DB2 plug-in: add DB2.pm and Plugin\_descriptor.xml file to "DB2.zip".
- Plug-in developed using Java: add jar files, dependent jar files, and Plugin descriptor.xml file to a folder and zip it.

### <span id="page-30-0"></span>**Uploading the plug-in ZIP file**

You must upload the plug-in ZIP file to SnapCenter Server so that the plug-in is available for deployment on the desired host.

You can upload the plug-in using the UI or cmdlets.

**UI:**

- Upload the plug-in ZIP file as part of **Add** or **Modify Host** workflow wizard
- Click **"Select to upload custom plug-in"**

#### **PowerShell:**

1. Upload-SmPluginPackage cmdlet For example, PS> Upload-SmPluginPackage -AbsolutePath c:\DB2\_1.zip

For detailed information about PowerShell cmdlets, use the SnapCenter cmdlet help or see the cmdlet reference information.

### <span id="page-30-1"></span>**Deploying the custom plug-ins**

The uploaded custom plug-in is now available for deployment on the desired host as part of the **Add** and **Modify Host** workflow. You can have multiple version of plug-ins uploaded to the SnapCenter Server and you can select the desired version to deploy on a specific host.

For more information on how to upload the plug-in see, SnapCenter Software Installation and Setup Guide.

## <span id="page-32-0"></span>**Copyright information**

Copyright © 2020 NetApp, Inc. All rights reserved. Printed in the U.S.

No part of this document covered by copyright may be reproduced in any form or by any means— graphic, electronic, or mechanical, including photocopying, recording, taping, or storage in an electronic retrieval system—without prior written permission of the copyright owner.

Software derived from copyrighted NetApp material is subject to the following license and disclaimer:

THIS SOFTWARE IS PROVIDED BY NETAPP "AS IS" AND WITHOUT ANY EXPRESS OR IMPLIED WARRANTIES, INCLUDING, BUT NOT LIMITED TO, THE IMPLIED WARRANTIES OF MERCHANTABILITY AND FITNESS FOR A PARTICULAR PURPOSE, WHICH ARE HEREBY DISCLAIMED. IN NO EVENT SHALL NETAPP BE LIABLE FOR ANY DIRECT, INDIRECT, INCIDENTAL, SPECIAL, EXEMPLARY, OR CONSEQUENTIAL DAMAGES (INCLUDING, BUT NOT LIMITED TO, PROCUREMENT OF SUBSTITUTE GOODS OR SERVICES; LOSS OF USE, DATA, OR PROFITS; OR BUSINESS INTERRUPTION) HOWEVER CAUSED AND ON ANY THEORY OF LIABILITY, WHETHER IN CONTRACT, STRICT LIABILITY, OR TORT (INCLUDING NEGLIGENCE OR OTHERWISE) ARISING IN ANY WAY OUT OF THE USE OF THIS SOFTWARE, EVEN IF ADVISED OF THE POSSIBILITY OF SUCH DAMAGE.

NetApp reserves the right to change any products described herein at any time, and without notice. NetApp assumes no responsibility or liability arising from the use of products described herein, except as expressly agreed to in writing by NetApp. The use or purchase of this product does not convey a license under any patent rights, trademark rights, or any other intellectual property rights of NetApp.

The product described in this manual may be protected by one or more U.S. patents, foreign patents, or pending applications.

Data contained herein pertains to a commercial item (as defined in FAR 2.101) and is proprietary to NetApp, Inc. The U.S. Government has a non-exclusive, non-transferrable, nonsublicensable, worldwide, limited irrevocable license to use the Data only in connection with and in support of the U.S. Government contract under which the Data was delivered. Except as provided herein, the Data may not be used, disclosed, reproduced, modified, performed, or displayed without the prior written approval of NetApp, Inc. United States Government license rights for the Department of Defense are limited to those rights identified in DFARS clause 252.227-7015(b).

## <span id="page-33-0"></span>**Trademark information**

NETAPP, the NETAPP logo, and the marks listed on the NetApp Trademarks page are trademarks of NetApp, Inc. Other company and product names may be trademarks of their respective owners.

*<http://www.netapp.com/us/legal/netapptmlist.aspx>*

# <span id="page-34-0"></span>**How to send comments about documentation and receive update notifications**

You can help us to improve the quality of our documentation by sending us your feedback. You can receive automatic notification when production-level (GA/FCS) documentation is initially released or important changes are made to existing production-level documents.

If you have suggestions for improving this document, send us your comments by email.

#### [doccomments@netapp.com](mailto:doccomments@netapp.com)

To help us direct your comments to the correct division, include in the subject line the product name, version, and operating system.

If you want to be notified automatically when production-level documentation is released or important changes are made to existing production-level documents, follow Twitter account @NetAppDoc.

You can also contact us in the following ways:

- NetApp, Inc., 495 East Java Drive, Sunnyvale, CA 94089 U.S.
- Telephone: +1 (408) 822-6000
- Fax: +1 (408) 822-4501
- Support telephone: +1 (888) 463-8277